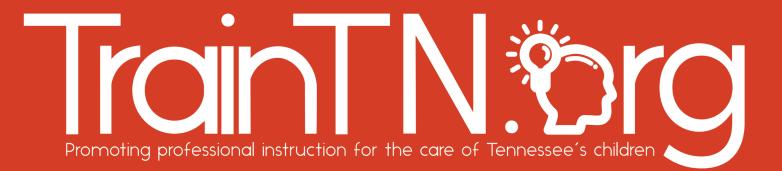

## Accessing TrainTN for Directors or Designees

The **TrainTN portal** may be used by **Child Care Agency Directors or Designees** to enter early childhood training **approved** by the Tennessee Department of Human Services (TDHS).

| 6-6 | Accessing the TrainTN Portal                                                                                                    |
|-----|----------------------------------------------------------------------------------------------------|
|     | HOME ABOUT FAQ TRAINTIN CATALOG OUR STANDARD: Select Login Login Contact                                                                                                    |
|     | Welcome to TrainTN         The official source for early childhood trainings that have been approved by the Tennessee         Department of Human Services (TDHS).         APPROVED TRAINING CATALOG       BECOME A TRAINER                                                                                                    |
|     | Select Director<br>Portal     Image: Constraint of the second second s |

You may access the TrainTN Portal by entering **TrainTN.org** into any browser. You can also navigate to <u>https://tam.sworps.tennessee.edu/TrainTN/Login.aspx</u>.

Next, select the **LOGIN** tab at the top of the page or select the **Director Portal**.

TrainTN.©rg

| Quels Type for using TherTH can be found in the Training Guele                                                                                                    | Aesas   fined/toeu                                                                                                    |
|----------------------------------------------------------------------------------------------------|----------------------------------------------------------------------------------------------------|
| TrainTN.®org                                                                                                    |                                                                                                    |
| Sign in to TrainTN Enter Y Email Persent Persent Enter Y Enter Y Enter Y Enter Y Passwort Enter Y Passwort Enter Enter Enter Y Passwort Enter Enter Enter Enter Enter Enter Ente | The Tennessee Department of Human Services (TDHS) is committed to recognizing research/evidenced-based training and<br>professional development that aligns with Child Care and Development Block Grant (CCDBG) and other standards and |
| Expanyour peophennt?  Remember me  Sign to  Select Sign In                                                                                                    | TrainTN®ra                                                                                                    |

On the **TrainTN Portal**, enter your **Email Address**, then enter your **Password**.

### Select Sign In.

When you registered for TNPAL, you were sent your TrainTN user ID and password. If you're having trouble finding your user ID and password, check your email spam folder or your personal email account. If you are still having trouble accessing it, <u>contact the TrainTN Help Desk</u>.

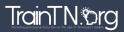

| Forgot Y                                                                                                    | our Password                                                                                                    |
|----------------------------------------------------------------------------------------------------|----------------------------------------------------------------------------------------------------|
| Image: Sign in to TrainTN     Password     Password <th>Image: Second State State Sta</th> | Image: Second State State Sta |

You can reset your **Password** on the TrainTN Portal.

Select Forgot Your Password link.

A window will open.

Enter your **Email Address** in the **Forgot Your Password** window.

Select the **Submit** button.

| For                                                                                                    | got Your Pass                                                                                                    | word                                                                                                    |
|----------------------------------------------------------------------------------------------------|----------------------------------------------------------------------------------------------------|----------------------------------------------------------------------------------------------------|
| Image: Second state of the second state of the second | Reset your password<br>Please enter your new password and click reset.                                                      | Password Change Confirmed!         Your password was changed!         Go to Login         Select Go to Login |
| Reset Password<br>sworpstam@grnail.com<br>To • Nichols, Kim (Kim)<br>Please reset your password by clicking here. Select<br>Here                                                                                                    | Your password should contain a minimum of<br>6 characters<br>1 special character<br>1 lowercase letter<br>1 number<br>Reset |                                                                                                    |

You will receive an email from TAM Support which has a link you will select to continue to reset your password.

Select the **Here** link.

A new window will open.

Create a new **Password**. Your password should contain a minimum of 6 characters, 1 special character, 1 lowercase letter and 1 number.

Then, select the **Reset** link.

You will receive a **Password Change Confirmation**, select the **Go to Login** to continue to TrainTN.

TrainTN.©rg

|      | Terms of Usage Agreement                                                                                                    |
|------|----------------------------------------------------------------------------------------------------|
| -62  |                                                                                                    |
| Номе | Log.IN                                                                                                    |
|      | TRAINTN TERMS OF USAGE Read                                                                                                    |
|      | I acknowledge that the Tennessee Department of Human Services (TDHS) only recognizes external trainings listed among TDHS-approved trainings<br>on TrainTN. I acknowledge that I am not required to use TrainTN. By clicking 'I agree' below and accessing this portal, I authorize TDHS to obtain and<br>record information about me for use in the training verification process. I attest that all information I submit is accurate and complete. I understand that<br>TDHS may share information about me (including but not limited to biographical information such as name, date of birth, and email address) with<br>ProSolutions, TCCOTS, Tennessee State University, TNPAL, Signal Centers, Inc., CCR&R, UT SWORPS, TAM, and the portal's software<br>development contractor for purposes of training validation. In exchange for access to this portal, I accept these terms. |
|      | I AGREE Select Agree to the Terms                                                                                                    |
|      | TrainTN.®rg                                                                                                    |

The first time you access the **TrainTN** portal, the **TrainTN Terms of Usage** screen will display.

Once you have read and agree with the terms, select **I AGREE**.

The **Terms of Usage** screen will only appear again if the terms have been updated.

| TAM Dashboard<br>The Complete Form | DASHEGARD                                                                                                    |
|------------------------------------|----------------------------------------------------------------------------------------------------|
|                                    | CCRAR<br>TECTA<br>TECTA<br>TECTA<br>TECTA<br>TECTA<br>TECTA<br>TCON<br>TCON<br>TARHERBAL<br>STATE PARTNER<br>TRAININ<br>Select TrainTN |
|                                    |                                                                                                    |

On the TrainTN Dashboard, select **TrainTN** from the navigation menu on the left side of the screen.

| TrainTN.org                                             |                          |                                                   |                             |                  |                            |                                   |                                                                                                    |
|---------------------------------------------------------|--------------------------|---------------------------------------------------|-----------------------------|------------------|----------------------------|-----------------------------------|----------------------------------------------------------------------------------------------------|
| acout                                                   |                          |                                                   |                             |                  |                            |                                   | Ø kulcheddigunk.edu Signigut                                                                                    |
|                                                         |                          |                                                   |                             | Dashb            | oard                       |                                   |                                                                                                    |
| Destributerd<br>BERECTORS<br>Conference<br>Pro-Approved | Start Date<br>mm.rddr.yy | y -                                               |                             |                  | End Data<br>mm.rddryyyy    |                                   | Search                                                                                                    |
| in Service<br>View All Trainings                        | TRAMMIC DATE             | IRANNES INTERACTION                               | Torius Teacement Prin Laure | ATENIAR ROMA PAR | INCOMENTI VIENA NOMETRIA I | n Instal. Average Take To control | · juntaj Tenessei manes (12154)                                                                                 |
|                                                         | 06/08/2023<br>05/01/2023 | NO FORC<br>Caring for Children with Special Reeds | 1                           | 2                | 1                          | 36                                | 4                                                                                                    |
|                                                         | 94/07/2023               | Administration                                    | 2                           |                  | 1                          | 12                                | 80                                                                                                    |
|                                                         | 06/07/2023               | Literary                                          | 3                           | 2                | 2                          |                                   | 72                                                                                                    |
|                                                         | 94/08/2023               | Late Linep                                        | 1                           |                  |                            | 10                                | 4                                                                                                    |
|                                                         | 84/01/2025               | ND TOPIC                                          | 1                           | 1                |                            | 10                                | 90                                                                                                    |
|                                                         | 83/29/2023               | Developmental Screening                           | 1                           | 3                | 2                          | 3                                 |                                                                                                    |
|                                                         | 15/28/2025               | NO TOPIC                                          | 1                           | 2                | 2                          | 2                                 | 1                                                                                                    |
|                                                         | 43(27/2023               | NO TOPIC .                                        | 4                           | 2                | 2                          | 6                                 | 5                                                                                                    |
|                                                         | Surroun.                 |                                                   | 1.1.27                      | 33               | )                          | 920<br>                           | 1998 - Carlo Carlo Carlo Carlo Carlo Carlo Carlo Carlo Carlo Carlo Carlo Carlo Carlo Carlo Carlo Carlo Carlo Ca |
|                                                         |                          | Trainings per Year                                | Average Time to En          | n (David)        |                            | Substitutegory Breakdown          |                                                                                                    |
|                                                         | 1                        |                                                   | 1.1                         |                  |                            |                                   |                                                                                                    |
|                                                         |                          |                                                   |                             |                  |                            |                                   |                                                                                                    |
|                                                         |                          |                                                   |                             | 1000             |                            |                                   |                                                                                                    |
|                                                         | 2022                     | 10                                                | 2022-                       | 301.75           |                            |                                   |                                                                                                    |
|                                                         |                          |                                                   |                             |                  |                            |                                   |                                                                                                    |
|                                                         |                          |                                                   |                             | 1.1              |                            |                                   |                                                                                                    |

On the **TrainTN Dashboard**, you will be able to access the **Conference**, **Pre-Approved**, **In-Service Collection** forms. You will also be able to **View All Trainings** submitted. You will be able to access the **TrainTN** program website.

The **TrainTN Dashboard** will allow you to view training statistics in spreadsheet form and vibrant charts.

### TrainTN.org ACCESSING TRAINTN FOR DIRECTORS OR DESIGNEES

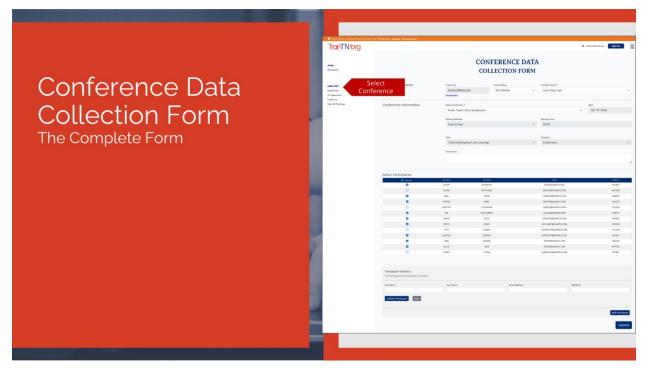

Select **Conference** to enter **Conference** and **Events** training records.

|                                  | Conf                                        | erence l                                         | Data (                                        | Colle                       | cti | on F                                   | orm                          |   |
|----------------------------------|---------------------------------------------|--------------------------------------------------|-----------------------------------------------|-----------------------------|-----|----------------------------------------|------------------------------|---|
| 6-62                             |                                             | - JAL SA                                         | AN                                            |                             |     |                                        |                              |   |
|                                  |                                             | n the Training Guide   Orceans   Ensemal Ensensi |                                               |                             |     |                                        | 🗘 knicho38()utk.edu 🛛 Sign O |   |
|                                  | HOME<br>Deshbaard                           |                                                  |                                               | ONFERENCE<br>OLLECTION F    |     |                                        |                              |   |
|                                  | DIRECTORS<br>Conference<br>Pro-Approved     | Trainer Information                              | Trainer ID<br>knicho38@utk.edu<br>Kim Nichols | Trainer Name<br>Kim Nichols | ×   | Facility Trained *<br>Ju Ju's Day Care | Select Facility              | • |
| In Service<br>View All Trainings | Conference Information<br>Select Conference | -                                                | m                                             |                             |     | Date<br>04/19/2024                     |                              |   |
|                                  |                                             |                                                  | Delivery Method<br>Face to Face               |                             | *   | O5:00                                  |                              |   |
|                                  |                                             |                                                  | Type<br>Child Development and Lea             | rning                       | ×   | Category<br>Conference                 |                              | ~ |
|                                  |                                             |                                                  | Comments                                      |                             |     |                                        | Enter Comments               |   |

To enter **Conference training records**, populate the **Conference Data Collection Form**.

In the Trainer Information section, the **Trainer ID** and **Trainer Name** will auto-populate.

If you have multiple facilities, select Facility **Trained** from the dropdown list.

In the Conference Information section, begin by selecting the **Conference** from the dropdown list.

The **Delivery Method**, **Delivery Time**, **Training Type** and **Training Category** will auto-populate based on the **Conference** selected.

Enter any **Comments** regarding the training.

TrainTN.®rg

Finally, scroll down to complete the bottom portion of the form.

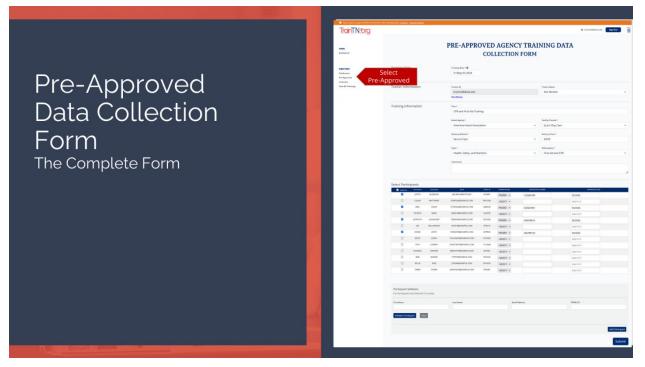

Select Pre-Approved to enter Pre-Approved Agency Training.

### Pre-Approved Agency Training Data Collection Form

|                                         | und in the Training Guide   <u>Electors</u>   <u>External Trainers</u> |                             |                          | 🌣 knicho38@utk.edu 🛛 Sig | n Out   |
|-----------------------------------------|------------------------------------------------------------------------|-----------------------------|--------------------------|--------------------------|---------|
| HOME<br>Dashboard                       |                                                                        | PRE-APPROVED AGE<br>COLLECT | NCY TRAINING<br>ION FORM | _                        | _ =     |
| DIRECTORS<br>Conference<br>Pre-Approved | Training Date                                                          | 02/01/2024 Enter Training D | ate                      |                          |         |
| In Service<br>View All Trainings        | Trainer Information                                                    | Trainer ID                  | Trainer Name             |                          |         |
|                                         |                                                                        | knicho38@utk.edu            | Kim Nichols              | 5                        | ~       |
|                                         |                                                                        | Kim Nichols                 |                          |                          |         |
|                                         | Training Information                                                   | Tide * En                   | er Training              |                          |         |
|                                         |                                                                        | CPR, AED, and First Aid     | Title                    |                          |         |
|                                         | _                                                                      | Select Agency *             | Facility Trained         | Select Faci              | lity    |
|                                         | Select Ag                                                              | American Heart Association  | ✓ Ju Ju's Day (          | Care Trained             |         |
|                                         |                                                                        | Delivery Method *           | Delivery Time *          | Enter D                  | eliverv |
|                                         |                                                                        | Face to Face                | ~ 03:00                  | Method a                 |         |
|                                         | Selec                                                                  | Type *                      | Subcategory *            | Select                   |         |
|                                         | Training                                                               |                             | Y First Aid an           |                          | ory 🚬   |
|                                         |                                                                        | Comments                    | _                        | Enter                    |         |

To enter **Pre-Approved Agency training records**, populate the **Pre-Approved Agency Data Collection Form**.

Begin by entering or selecting the **Training Date.** 

The Trainer ID and Trainer Name will auto-populate in the Trainer Information section.

In the Training Information section, enter the **Training Title**. Enter the exact name of the training so that the resulting record will be correct.

Select the **Agency** from the dropdown list.

TrainTN.©rg

Again, if you have multiple facilities, select **Facility Trained** from the dropdown list.

Next, select the **Delivery Method** from the dropdown list.

Enter the **Delivery Time**, this is the time spent delivering the training, it doesn't include trainer preparation or travel time. Enter the time as 4 characters in the **HH:MM** method.

Select the **Training Type** from the dropdown list.

Then select the **Training Subcategory** based on the **Training Type** you previously selected.

Enter any **Comments** regarding the training.

Finally, scroll down to complete the bottom portion of the form.

TrainTN.org ACCESSING TRAINTN FOR DIRECTORS OR DESIGNEES

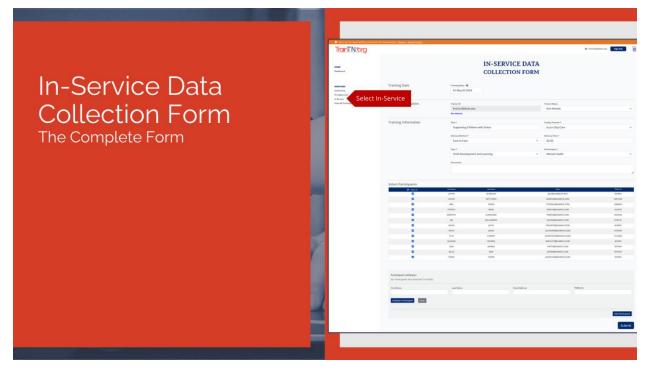

Select In-Service to enter In-Service training records.

|                                                       | Inservice                                                                       | Data Collecti                                                 | on Form                                               |
|-------------------------------------------------------|---------------------------------------------------------------------------------|---------------------------------------------------------------|-------------------------------------------------------|
|                                                       | can be found in the Training Guide   <u>Biscolos</u>   <u>External Trainers</u> |                                                               | O knicho380utk.edu <b>Sign Out</b>                    |
| HOME<br>Dashbaard                                     |                                                                                 | IN-SERVICE DAT                                                |                                                       |
| DIRECTORS<br>Conference<br>Pre-Approved<br>In Service | Training Date                                                                   | Fridaling State * ©<br>Fri May 03 2024 Enter Delivery<br>Date |                                                       |
| in service<br>View All Trainings                      | Trainer Information                                                             | Trainer ID<br>knicho38@utk.edu<br>Kim Notela                  | Trainer Name<br>Kim Nichols ~                         |
|                                                       | Training Information<br>Enter Tra<br>Title                                      | ining Tide *                                                  | Facility Trained * Jul Jul's Day Care Select Facility |
|                                                       |                                                                                 | Delivery Methiad *<br>Face to Face                            | Delivery Time * Enter Delivery V 02:00 Time           |
|                                                       | Selec<br>Training                                                               |                                                               | Subcategory* Select Training Subcategory              |
|                                                       | Ent<br>Comm                                                                     |                                                               |                                                       |

To enter **In-Service training records**, populate the **In-Service Data Collection Form**.

Begin by entering or selecting the **Training Date**.

TrainTN.org

The Trainer ID and Trainer Name will auto-populate in the Trainer Information section.

In the Training Information section, enter the **Training Title**. Enter the exact name of the training course so that the resulting record is correct.

Again, if you have multiple facilities, select **Facility Trained** from the dropdown list.

Then, select the **Delivery Method** from the dropdown list.

Enter the **Delivery Time.** This is the time spent delivering the training, it doesn't include trainer preparation or travel time. Enter the time as 4 characters in the HH:MM method.

From the dropdown list, select the **Training Type**.

Then select the **Training Subcategory** based on the **Training Type** you previously selected.

Enter any **Comments** regarding the training.

Finally, scroll down to complete the bottom portion of the form.

# TrainTN:org ACCESSING TRAINTN FOR DIRECTORS OR DESIGNEES

|                          |                        |                     |                        |                              | Select All Parti                        | cipants             |
|--------------------------|------------------------|---------------------|------------------------|------------------------------|-----------------------------------------|---------------------|
|                          |                        | Select Participants | Select All             |                              |                                         |                     |
|                          |                        | Kana C              | Select All             | BLODAUM                      | End<br>ELGENUMENT.EDU                   | 144.0<br>8/280      |
|                          |                        |                     | CEAN                   | MATTHEWS                     | DHWDNDEDWIPLE.COM                       | MUTION              |
|                          | ning                   |                     | ABD.                   | 2409                         | OTODAL@EXAMPLE.COM                      | Q4ENIND             |
| all                      | nina                   |                     | 8429004                | MARS                         | DARATH BOAMPLE COM                      | HADTE               |
| an                       | IIIIM                  |                     | EOROTW/                | ALEXANDER                    | TERREADENAMPLE.COM                      | COCIER              |
|                          |                        | •                   | 14                     | WILMSON                      | NACEAGE/KINPLE.COM                      | 1/9074              |
|                          | ection Form-           |                     | sport                  | loid                         | PHENS/TEBEX/MINUE.COM                   | 84PD/5              |
| $\sim$                   | action Form-           |                     | EDITH                  | 10×E5                        | DI CHANAGE KANA/E CON                   | 47353W              |
| $\mathcal{O}\mathcal{U}$ |                        |                     | TASA                   | LOWERY                       | DIDONETBOUNDLLCOM                       | 13 DQW              |
|                          |                        |                     | HOSSAIN                | 272-616                      | BAR'LETTERANTLE.COM                     | JI 100              |
| locti                    | ing Participants       |                     | 808                    | Lorde<br>508                 | ANALADORALI COM                         | 29/10/              |
| ιεςι                     | ng Parlicipants        |                     | 46.05                  | 505                          | providence con                          | Rotation Statements |
|                          |                        | Select Participants | First Sarray<br>SUSTIN | BUDAAN<br>BUDAAN<br>SATTABUS | toot -<br>gicobissipunitas              | tores di<br>Bicibic |
|                          |                        |                     | CELINE                 | surfridies<br>surfre         | DHWON@DUMPLE.COM                        | MATTANA<br>CARDON   |
|                          |                        |                     | eselect Partici        |                              | CRIENU DEVANTUE COM<br>DMATHEEXAMUE COM | 0.800               |
|                          |                        |                     | eselect rartici        | Alberter                     | TERELADEWARLE.COM                       | CDC30V              |
|                          |                        |                     | 34                     | Willington                   | Ave. m kgb (wall is con                 | 238/34              |
|                          |                        |                     | KIAM                   | 10:01                        | Palastegdowiki.com                      | 4/79.5              |
|                          |                        |                     | 10.04                  | 10485                        | DUDHAPP\$EXAPLE.COM                     | K7153W              |
|                          |                        |                     | 7418                   | CONTRA                       | DVDDTHET@EXHAPLE.COM                    | 1800ev              |
|                          |                        |                     | HUSSAN                 | 22605                        | BARTUETT BEAALIPLE COM                  | 31520               |
|                          |                        |                     | 808                    | BARIER                       | HAPPINGDUNING COM                       | 28/128/             |
|                          |                        |                     | BLUE                   | 818                          | prendoward.com                          | 80.065              |
|                          | Thuse Methodete Fater  |                     | TANKY                  | 5-08                         | JSHSHC38ExAMPLECOM                      | artsay.             |
|                          | Three Methods to Enter | 8                   |                        |                              |                                         |                     |
|                          | Participant Data       |                     |                        |                              |                                         |                     |

The bottom portion of the **Collection Form** is used to select participant information.

Participant information may be entered by three methods: Select All Participants, Individually Select Participants or use the Participant Validator to manually enter participants.

#### The first method is selecting all participants.

A list of participants will be displayed at the bottom of the collection form.

The Participant List is populated from TNPAL with staff members that are linked to your child care facility.

If you need to enter training records for all your staff members, select the Select All checkbox.

Then, select **Submit** to submit the records.

You can also select the **Select All** checkbox, then deselect participants that were not participants of the training.

## TrainTN:org ACCESSING TRAINTN FOR DIRECTORS OR DESIGNEES

|                                            | Select Part | 2.4.5.5         |              |                         |         |            |                |                                |
|--------------------------------------------|-------------|-----------------|--------------|-------------------------|---------|------------|----------------|--------------------------------|
| Training                                   | Sec.4       | ArcNare<br>USTN | Latione      | tral                    | TANKO   | NEEDWILD   | ORTHONE NUMBER | EPRIMICION SAFE                |
| Training                                   |             |                 | BLOBAUM      | BLOBAUMBUTKEDU          | 8/3851  | PASSED ¥   | CD123456789    | 02/2026                        |
|                                            | 8           | CEUNE           | Select       | DHWONGEWARLECOM         | 141151  | PASSED ¥   | CD234567891    | 02/2026                        |
| Collection Form-                           |             |                 | articipant   | TZENLØENAMPLE.COM       | Q48N/9  | PASSED ¥   | CD345678912    | 02/2026                        |
|                                            | ۵           | PATRICK         | MARS         | DMATH@EXAPLE.COM        | HUGTE   | PASSED ¥   | CD456789123    | 62/2126                        |
| Selecting Participants                     | 8           | DOROTHY         | ALEKANDER    | TERJESAQENAMPLE.COM     | 0094    | PASSED ¥   | C0567891234    | 62/2026                        |
|                                            | ۵           | JM              | WILLIANSON   | NAUPAGENAMPLE.COM       | 078074  | PASSED ¥   | CD6280122/5    | 430706                         |
|                                            | 0           | IEAIE           | j010£        | PARASTEDEXAMPLECOM      | 447815  | -SELECT. V |                | cates select<br>d. Certificate |
|                                            | 0           | 60H             | jones        | DUCHNIPPEIAIPLECON      | KTOSOW  | -SELECT- ¥ | Num            | ber and<br>ion date            |
|                                            | 0           | 7444            | LOWERY       | DVDOTNETBEIANPLE.COM    | 131DQW  | -SELECT- ¥ |                | MM/YYYY                        |
|                                            | 0           | HLSSRIN         | SEVENS       | BARTLETTIDEIANPLE.COM   | J81R3D  | -SELECT- ¥ |                | MARYYYY                        |
|                                            | 0           | 808             | <b>WRIER</b> | PAPPPOEXAMPLE.COM       | 28/10/1 | -SELECT- Y |                | MARYYYY                        |
|                                            | 0           | BLUE            | 808          | JPSBIGEKKIPLE.COM       | X0.7HG5 | -SELECT- ¥ |                | MARYYYY                        |
|                                            | 0           | TMIY            | THORN        | JGINSPICEODEIAIIPLE.COM | RISSRI  | -SELECT. V |                | MANYYY                         |
| Three Methods to Enter<br>Participant Data |             | Taner           | hON          | JONGHACEBOONIPELCOM     | RISSRI  | SELECT. ¥  | Se             | elect Submit                   |

#### The second method of entering participant information is to individually select participants.

On the collection form, select the participants from your staff list by selecting the checkbox next to their name.

When entries are complete, select **SUBMIT** to submit the training.

**Note**: When entering CPR training records, you can enter your staff's CPR certificate number and expiration date.

When you select Health, Safety, and Nutrition Type and First Aid and CPR Subcategory in the Training Information section, Certificate textboxes will appear in the participant list.

Begin by selecting **Pass** or **Fail** from the **Passed/Failed** dropdown list.

Next, enter their CPR Certificate Number.

Then, enter the **Expiration Date**.

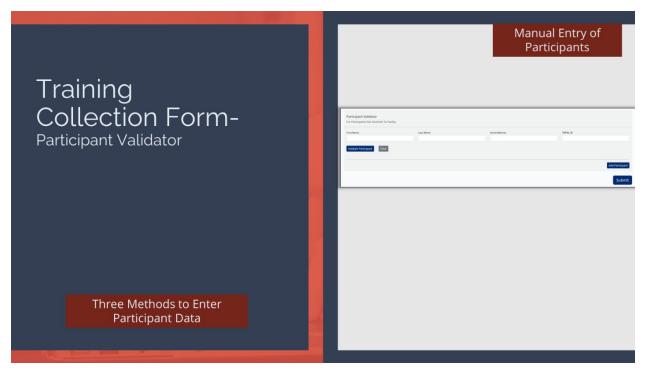

The third method of entering participant information is manual entry with Participant Validator.

Begin by entering the participant's **First Name**, **Last Name**, **Email**, and **TNPAL ID** of the participant.

**Note**: The **Email Address** must be the email address the participant used to set up their **TNPAL** account.

If you do not know the participant's **TNPAL ID**, then enter the participant's **First Name**, **Last Name**, or **Email Address** and select **Validate Participant**.

**Note**: You can enter a partial first name or last name.

A list of participants matching the first and last name or email address will populate, select the correct participant by selecting the Select button next to the correct participant.

Then, select **Add Participant**.

If you have multiple participants, you may enter each participant using the same process.

When all participants have been added, select Submit to submit the record(s).

**Note**: The **First Name**, **Last Name**, **Email** and **TNPAL ID** *must be entered* for each participant before the entry can be added. If a TNPAL ID is not entered, the training record will not be transferred to the participant's TNPAL Account.

|                                                                         |                                                    | Vie             | x A | ll Trair                   | ning                       | S           |                                                          |                           |
|-------------------------------------------------------------------------|----------------------------------------------------|-----------------|-----|----------------------------|----------------------------|-------------|----------------------------------------------------------|---------------------------|
| <ul> <li>Quick: Tips for using TrainTN can be found in the T</li> </ul> | raining Guide   <u>Directors</u>   <u>Esternal</u> | Trainers        |     |                            | 1.50                       |             |                                                          |                           |
| TrainTN.®rg                                                             |                                                    |                 |     |                            |                            |             | ¢ 1                                                      | kniche38@utk.edu Sign Out |
| HOME<br>Dashboard                                                       |                                                    |                 |     | SUBMITTEE                  | TRAINI                     | NGS         | Enter bas<br>Training ID, S<br>End Date, C<br>Delivery M | itart Date,<br>ategory,   |
|                                                                         | Training ID                                        |                 |     | Start Date                 |                            |             | End Date                                                 |                           |
| DIRECTORS                                                               |                                                    |                 | 0   | mm / dd / yyyy             |                            | Ö           | mm / dd / yyyy                                           | Ö                         |
| Conference                                                              | Category                                           |                 |     |                            | Delivery Method            |             |                                                          |                           |
| Pre-Approved                                                            | -SELECT-                                           |                 |     | ~                          | -SELECT-                   |             |                                                          | v .                       |
| In Service<br>View All Trainings All Training                           |                                                    |                 |     |                            |                            |             |                                                          | Select Search Search      |
|                                                                         | TRAINING                                           | DATE TRAINER    |     | 1                          | RAINING TITLE              |             | TIME                                                     | STATUS                    |
| Select the<br>Edit butto                                                |                                                    | 024 KIM NICHOLS |     | 38TH ANNUAL NATIONAL CONFE | RENCE: HOW SUCCESSFUL DIRE | ECTORS LEAD | 12:00                                                    | SUBMITTED TO TNPAL        |
| - Luit butto                                                            | E017 04/12/2                                       | 024 KIM NICHOLS |     | FRIDAYS                    | LUNCH AND LEARN            |             | 01:00                                                    | SUBMITTED TO TNPAL        |
|                                                                         |                                                    |                 |     |                            |                            |             |                                                          |                           |

The **View All Trainings** feature allows you to see the list of training courses you have submitted. It also allows you to **Edit or Delete** submitted training records.

Select View Submitted In-Service to view submitted training.

You can search for training records by entering the **Training ID**.

You can also search by **Start Date** or **Start** and **End Date** range.

You can also search by **Category** and/or **Delivery Method**.

You can use a combination of the search criteria, which will display results based on the search criteria used.

Begin by entering the **search criteria** based on the training record you need to find. For example: if you are searching for a training record based on a particular date, enter the training date in the **Start Date** textbox in **MM/DD/YYYY** format.

Next, select Search.

Training records matching the **Start Date** will appear at the bottom of the page.

Select the **Select** button beside the training record you would like to update.

TrainTN.®rg

|  |                                                                                | V<br>Edit/D                                   | iev<br>elet                                                             | <b>v ⊤</b><br>e Tra         | rainin<br>ining Info                       | <b>IGS</b><br>orma       | ation                     |                                      |                    |  |
|--|--------------------------------------------------------------------------------|-----------------------------------------------|-------------------------------------------------------------------------|-----------------------------|--------------------------------------------|--------------------------|---------------------------|--------------------------------------|--------------------|--|
|  |                                                                                | eter Transey Goode ( Economi ) Economi Lianan |                                                                         |                             |                                            |                          |                           | <ul> <li>kolcholikývsk.ed</li> </ul> | n Sign Gus 🚞       |  |
|  | NGME<br>Deshbarre                                                              |                                               |                                                                         |                             | TRAINING E<br>EDIT RECO                    |                          |                           |                                      |                    |  |
|  | BARCENE<br>Construment<br>Para Argument<br>Para Argument<br>Mane Ali Translage | Training Date                                 |                                                                         | Training Date<br>02/01/2024 |                                            |                          |                           |                                      |                    |  |
|  |                                                                                | Trainer Information                           |                                                                         | Training ID<br>1495         | Trainer 10<br>krischo 38 Butkcedu          |                          | Traiser Nam<br>Kim Nich   |                                      | v                  |  |
|  |                                                                                | Training Information                          | 001 Valata Tarix<br>CPR, ALD, and a first Ad<br>family Tanat * Agency * |                             |                                            |                          |                           |                                      |                    |  |
|  |                                                                                |                                               |                                                                         | Ju Ju's Day Care            |                                            |                          | American Heart Asso       | clation                              | ×                  |  |
|  |                                                                                |                                               |                                                                         | Delivery Mechael*           |                                            | Delivery Time *<br>03:00 | Training Con              | nowy *<br>rowed Agency               |                    |  |
|  |                                                                                |                                               |                                                                         | Teateing Type *             | Netrition                                  | To                       | vining Bubcanagery *      |                                      |                    |  |
|  |                                                                                |                                               |                                                                         | Carminente                  |                                            |                          | and an and so the U.C.P.N |                                      |                    |  |
|  |                                                                                | Training Participants                         |                                                                         |                             |                                            |                          |                           |                                      |                    |  |
|  |                                                                                | EDIT CENT                                     | CELINE MATTHEWS                                                         | MATTHEW                     |                                            | MALCO<br>MALXON          | PASSED                    | CD254567891                          | 62/2025            |  |
|  |                                                                                | EDIT BUILD                                    | JUSTIN BLOBAUM<br>DOROTHY ALEXAND                                       |                             |                                            | BY285X<br>CDC35N         | PASSED                    | CD123456799<br>CD567891234           | 62/2528<br>62/2528 |  |
|  |                                                                                | RDIT CONTROL                                  | ABEL SHOW                                                               | SNOW                        | CTICENL@EXAMPLE.COM                        | QUENTY                   | PASSED                    | CD34547891254                        | 12/2028            |  |
|  |                                                                                | EDT CUT                                       | JIM WILLIAMSON<br>PATRICK MARS                                          | WILLIAMSC                   | IN NAUPAGEOURPLE.COM<br>OMATHEREXAMPLE.COM | DIBCH<br>HUKSTB          | PASSED                    | CD4799/2345<br>CD459789123           | 62/2728<br>52/2728 |  |
|  |                                                                                |                                               |                                                                         |                             |                                            |                          |                           | Select Updat                         | e Update           |  |

You will be taken to the **Training Data Edit Record** form, where you can make any changes to the training record.

In the Training Information section, you make the changes to the Training Information you previously entered.

After making the necessary changes, select **Update Training**.

TrainTN.©rg

| Image: state <b>Present:</b> Image: state      Image: state        Image: state        Image: state     Image: state        Image: state     Image: state        Image: state     Image: state     Image: state        Image: state     Image: state        Image: state        Image: state        Image: state           Image: state                 Image: state <b>Image: state      <b>Image: state   <b>Image: state      <b>Image: state      <b>Image: state  <b>Image: state   <b>Image: state   <b>Image: state   <b>Image: state   <b>Image: state      <b>Image: state   <b>Image: state   <b>Image: state   <b>Image: state</b></b></b></b></b></b></b></b></b></b></b></b></b></b>                                                                                                    |  |                                                                  |                                        |                         |                        |                             |                                         |                |          |               |  |
|----------------------------------------------------------------------------------------------------|--|------------------------------------------------------------------|----------------------------------------|-------------------------|------------------------|-----------------------------|-----------------------------------------|----------------|----------|---------------|--|
| Image: state   Training Care   Training Care <t< td=""><td></td><th><ul> <li>Third Test Test Test Test Test Test Test Test</li></ul></th><td>and a field a literature of features</td><td>and the second second</td><td></td><td></td><td></td><td></td><td>_</td><td></td><td></td></t<>                                                                                                    |  | <ul> <li>Third Test Test Test Test Test Test Test Test</li></ul> | and a field a literature of features   | and the second second   |                        |                             |                                         |                | _        |               |  |
| Image: Image: Image           |  | TrainTN®ra                                                       | And a second second second second      |                         |                        |                             |                                         | takasingun.edu | Sign Dat |               |  |
|                                                                                                    |  | i an i worg                                                      |                                        |                         |                        |                             |                                         |                | -        |               |  |
| Interview       Device         Name       Device         Name       Device         <                                                                                                    |  |                                                                  |                                        |                         |                        |                             |                                         |                |          |               |  |
| Note with Heading       Target printermation       Note with Heading Addition       Note With Heading Addition         Training (Information       Note Heading Addition       Note Heading Addition       Note Heading Addition         Training Participants       Note Heading Addition       Note Heading Addition       Note Heading Addition         Training Participants       Note Heading Addition       Note Heading Addition       Note Heading Addition         Training Participants       Note Heading Addition       Note Heading Addition       Note Heading Addition         Training Participants       Note Heading Addition       Note Heading Addition       Note Heading Addition       Note Heading Addition         Training Participants       Note Heading Addition       Note Heading Addition       Note Heading Addition       Note Heading Addition         Training Participants       Note Heading Addition       Note Heading Addition       Note Heading Addition       Note Heading Addition         Training Participants       Note Heading Addition       Note Heading Addition       Note Heading Addition       Note Heading Addition                                                                                                    |  | Conference<br>Fre-Approved                                       | Training Date                          |                         |                        |                             |                                         |                |          |               |  |
| Construction of strate                                                                                                    |  |                                                                  | Trainer Information                    |                         |                        |                             |                                         |                | ÷        |               |  |
| Image: Training Participants       Training Participants                                                                                                    |  |                                                                  | Training Information                   |                         |                        |                             |                                         |                |          |               |  |
| Battury Rolar*     Battury Rolar*     Battury Rolar*       Facts Rok     v     0.00     Packgement Adjectory       Hands, Kolory, and     v     0.00     Packgement Adjectory                                                                                                    |  |                                                                  |                                        |                         |                        |                             | 2                                       |                |          |               |  |
| Loss See                                                                                                    |  |                                                                  |                                        | Ju Ju's Day Care        |                        | ~ Ame                       | rican Heart Association                 |                | Υ.       |               |  |
| Konney fyr     Normal Manager/       Hall, Safey, and Kanston     w       Training Participants     w                                                                                                    |  |                                                                  |                                        |                         |                        |                             |                                         | 20             |          |               |  |
| Hash, Safe, and Martinin         m         Bits Add part (DR         m           Training Participants                                                                                                    |  |                                                                  |                                        | Face to Face            |                        | * 05.00                     | me-approved Agen                        | ly .           | v        |               |  |
| Training Participants Training Participants |  |                                                                  |                                        | Training Type *         |                        | Training                    | Solicatogary *                          |                |          |               |  |
| Diff         Statistic         Statistic         Statis         Statis         Statis <td></td> <th></th> <td></td> <td>Health, Safety, and Nut</td> <td>itian</td> <td><ul> <li>✓ First</li> </ul></td> <td>Aid and CPR</td> <td></td> <td>~</td> <td></td> <td></td>                                                                                                    |  |                                                                  |                                        | Health, Safety, and Nut | itian                  | <ul> <li>✓ First</li> </ul> | Aid and CPR                             |                | ~        |               |  |
| Diff         Statute         Statute <thstatute< th=""> <thstatute< th=""> <thstat< td=""><td></td><th></th><td></td><td>Commission</td><td></td><td></td><td></td><td></td><td></td><td></td><td></td></thstat<></thstatute<></thstatute<>                                                                                                    |  |                                                                  |                                        | Commission              |                        |                             |                                         |                |          |               |  |
| Diff         Statute         Statute <thstatute< th=""> <thstatute< th=""> <thstat< td=""><td></td><th></th><td></td><td></td><td></td><td></td><td></td><td></td><td></td><td></td><td></td></thstat<></thstatute<></thstatute<>                                                                                                    |  |                                                                  |                                        |                         |                        |                             |                                         |                |          |               |  |
| Diff         Statute         Statute <thstatute< th=""> <thstatute< th=""> <thstat< td=""><td></td><th></th><td></td><td></td><td></td><td></td><td></td><td></td><td></td><td></td><td></td></thstat<></thstatute<></thstatute<>                                                                                                    |  |                                                                  |                                        |                         |                        |                             |                                         |                |          |               |  |
| 1007 ED AUTO-ROBAN BLORAN BLORAN ALONAL ALONAL                                                                                                    |  |                                                                  | Training Participants                  |                         |                        |                             |                                         |                |          |               |  |
|                                                                                                    |  |                                                                  | Univer Participair CLEAR UPDATE CANCEL | Calme                   | Manthana               | dhuor@example.com           | AND AND AND AND AND AND AND AND AND AND | ISED COLORADOR | 02/009   |               |  |
|                                                                                                    |  |                                                                  | ( EDIT )                               |                         |                        |                             |                                         |                |          |               |  |
| Select Edit () се разлачание каконо такономисти соло на на силите с Select the                                                                                                    |  | Select Edit                                                      | ED:T                                   |                         |                        |                             |                                         |                |          | Select the    |  |
|                                                                                                    |  |                                                                  | 807                                    |                         |                        |                             |                                         |                |          | Select button |  |
| DB         Table         Month         Month         Mo                                                                                                    |  |                                                                  |                                        |                         |                        |                             |                                         |                |          |               |  |
|                                                                                                    |  |                                                                  |                                        |                         |                        |                             |                                         |                |          |               |  |
| SHIT         New (b)         Markan         Markan         (Process)         Galarity           CELL         Workshit         Out (A)         Workshit         Devolution(2011)         2011)                                                                                                    |  |                                                                  | SLECT THEN, D<br>GLECT MATSIN          | CEUM                    | LAST HAME<br>MILTINEUS | DHILDING DATA               | COM                                     |                | COUNTY   |               |  |

You can make edits or delete the training participants.

To edit a training participant, select **Edit** next to the participant you need to change.

To add a participant's **TNPAL ID**, select the **Validate Participant**. A list of participants matching the First and Last Name and/or Email Address will appear at the bottom of the screen. Choose the participant by selecting the **Select** button.

You can change the person's **First** and **Last Name** and/or **Email Address** by entering the information in the textboxes.

Once all changes have been made, select the **Update** button.

You can select the Add More Participants button to add additional training participants.

An **Update** button will appear at the bottom of the screen, select the **Update** button to record the changes you made.

| Change Your Password                                                                         |                                                                                                    |  |  |  |  |  |  |  |  |
|----------------------------------------------------------------------------------------------|----------------------------------------------------------------------------------------------------|--|--|--|--|--|--|--|--|
| <pre>knichoss@utk.edu sgn ege select the Menu<br/>TRAININ<br/>Select Settings SETTINGS</pre> | Change Your Password         EMAIL       Enter Email         OLD PASSWORD       Enter Email         NEW PASSWORD       Enter Old         NEW PASSWORD       Create New         CONFIRM NEW PASSWORD       Confirm New         CONFIRM NEW PASSWORD       Confirm New         CHANGE PASSWORD       Select Change         Password       Password |  |  |  |  |  |  |  |  |

To Change Your Password, select the Navigation Menu.

Select Settings.

On the Manage Account screen, select Change Password link.

On the **Change Your Password** screen, begin by entering your **Email Address**.

Next, enter your **Old Password**.

Then, create a **New Password** and **Confirm** the **New Password**.

Select the **Change Password** link.

| Cha                                                                              | ange Your                                                                                                    | Username                                                                                                    |         |
|----------------------------------------------------------------------------------|----------------------------------------------------------------------------------------------------|----------------------------------------------------------------------------------------------------|---------|
| knicho38@utk.edu     Sign Out     Select Settings     TRAINTN     SETTINGS     S | carrot otdangs the user name for anyone else.<br>1. Entre you nove weat address in the buildent 'NEW MAIL. Address.' Ch<br>3. Click the "ONNAE" final Address '' humon<br>4. On well be reflected to the TAM lagin page.<br>5. Onesk your mail malbos for an email from TAM. If the email doesn't appen<br>click the first in the mail.<br>6. When the email article, you share a link labeling 'HTML'' Click. If<br>4. When the email article, you prevent a hange look you how a solar day to prevent<br>8. A first Namer, 'Your email charge involves a charge to your last run.<br>6. Takephanet 'Your email charge involves a charge to your last run.<br>6. Takephanet 'Your email charge involves a charge to your last rune ausoante<br>6. Takephanet 'Your like to serier or ungelas a phone number ausoante<br>8. When you have made the necessary charge, click the "Solami" basins.' to you take the mails of the series many like to recerrent of the gassoant'. We recommend the phone share the recemmend of the series many like to the or or ungela passion.' We recommend the the series of the series of the se | La your TAM user name, this page can help you do that.<br>III, "This has already been filled in for you based on the account you legged in with. You can only change your own user name, you<br>ock spelling carefully, because the system will be sending an email to this address.<br>Ir in a reasonable length of time, you can restart the process to send a new email. Nothing changes about your account until you<br>other TAM page where the address change takes place, in this form you'll see three tests boxes where you can make other changes<br>in you can entit the tamp in takes. If you change is needed, lower the toobox undisturbed.<br>If is redisers to the You page here. | ldress) |

To Change Your Username, select the Navigation Menu.

Select Settings.

On the Manage Account screen, select Change Username (Email Address) link.

On the **Change Your Username** screen, your **Existing User ID** (**Email)** displays.

Then, enter your **New Email Address**.

Select the **Change Email Address** button.

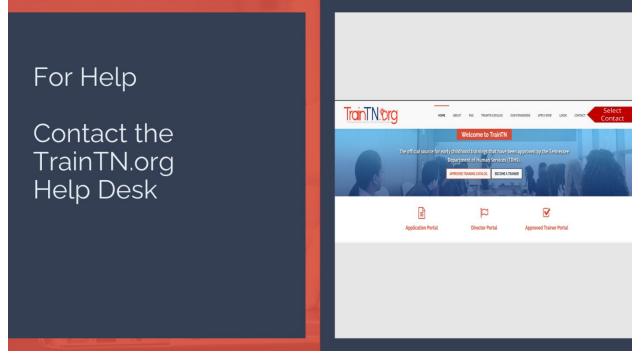

For additional help, you may contact the **TrainTN Help Desk** by accessing the website (<u>TrainTN.org</u>) and selecting the <u>Contact</u> tab at the top right of the page or **Contact the TrainTN.org Help Desk** from the **TrainTN Login** page.

This project is funded through a contract with the Tennessee Department of Human Services, the University of Tennessee, Social Work Office of Research and Public Service and Tennessee State University, Center of Excellence for Learning Sciences.